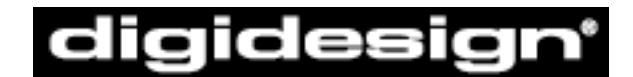

# A division of **Avid**

# **Pro Tools TDM and Pro Tools LE 5.0 Software for Macintosh**

# **READ ME**

# **11/5/1999**

Welcome to Pro Tools 5.0. We hope you enjoy the benefits and enhancements that this release brings to the Pro Tools family of products.

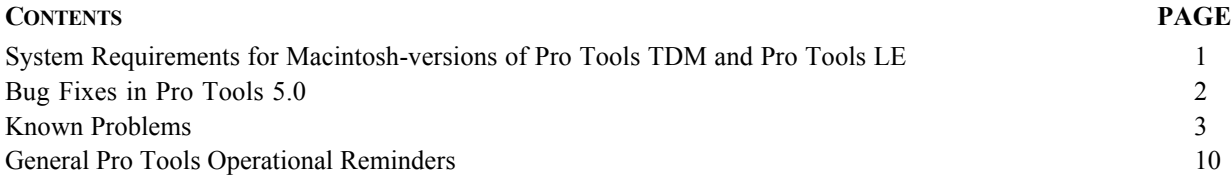

## **SYSTEM REQUIREMENTS FOR MACINTOSH-VERSIONS OF PRO TOOLS TDM AND PRO TOOLS LE**

- · Computer: Qualified Power Macintosh Computer\*
- · Computer Monitor: Color required. 17' minimum, with a Resolution setting of 1024 x 768 and Color Depth set to thousands
- System Software: Mac OS 8.6 NOTE: Pro Tools now requires use of the default extensions installed with MacOS 8.6 or greater. This is due to Pro Tools 5.0 and ProControl's use of Apple's Open Transport libraries. Alteration to the MacOS default extension set may cause unexpected behavior. For example, if Open Transport Extensions are missing, Pro Tools will not launch, and the following dialog will be posted: "The application Pro Tools v5.0 could not be opened because "OTUtilityLib" could not be found."
- · Opcode OMS v.2.3.8 or higher (supplied)
- Apple QuickTime v4.0 or higher (supplied)
- · FWB Hard Disk ToolKit PE v2v3.0 or higher Pro Tools|24 and Pro Tools|24 MIX Systems Only (supplied)
- · Total System RAM:
	- For systems with up to 32 audio record/playback tracks: 128 MB minimum;
	- For use of 32 64 audio record/playback tracks with Pro Tools|24 systems: 192 MB minimum
	- Pro Tools application and DAE memory allocation = 30 Mbytes respectively
	- *(Additional RAM required for simultaneous use with MIDI sequencers. Virtual Memory is not supported.)*
- Storage Qualified SCSI disk drive $(s)^*$

For the latest Pro Tools compatibility information, including lists of qualified computers, hardware and computer requirements, contact your Digidesign dealer, call your local Digidesign office, or visit Digidesign's website at www.digidesign.com.

\*\* For maximum track count with the Pro Tools|24 Product Family, Digidesign's maximum performance guidelines must be adhered to. These guidelines are documented in the Pro Tools Systems Compatibility document that can be obtained from your Digidesign dealer, your local Digidesign office, or by visiting Digidesign's website.

## **BUG FIXES IN PRO TOOLS 5.0**

## **General Bug Fixes**

- If the system memory was nearly used up, crashes could occur when Pro Tools was re-calculating "waveform" overviews" during a session load.
- · A DAE error (-9122), could occur when attempting to play or audition an audio file smaller than 80000 samples in length, when using convert and import or import audio commands dialogs.
- When overlapping then separating two fades using the nudge command, a "phantom region" could be created that caused unexpected behavior when editing.
- · Attempting to record 64 simultaneous tracks when there was insufficient space on the destination hard drive could result in Pro Tools "freezing."
- Under certain conditions the sends window could appear corrupted and display white space instead of the volume and pan controls.
- · Users of Pro Tools|24 systems could experience lost or swapped outputs on audio interfaces connected to the d24 card.
- · Bounced files from 16-bit sessions could be short by up to one second. This problem did not happen with 24-bit sessions.

#### **Bug Fixes Related to Peripherals**

- With "Blue G3s," when using USD/SSD/VSD, adjusting the varispeed amount to maximum during Playback could cause DAE –6042 errors.
- Extreme latency in response when record enabling 64 tracks, and when VSO was selected in the Session Setup dialog while USD was online and selected may have been experienced.

## **Bug Fixes Relating to QuickTime Movie Usage:**

- · On Pro Tools|24 systems, playing audio data and QuickTime Movies from the same SCSI bus would not work reliably, even when using separate drives.
- Jittery movie playback could occur when the Pro Tools Movie Window was placed over the movie track in the Edit Window.
- · A system crash could occur when hitting different controls while using preview in the "Gate" AudioSuite plug-in, while Machine Control was enabled.
- Using the keyboard shortcut to switch between Pro Tools as Master and Machine as Master updated the counter to the machine's location, but did not move the edit cursor location.

#### **KNOWN PROBLEMS**

While we've labored long and hard to remove any problems in the software, sometimes some problems will arise at the last minute! Here's a list of known problems, so that you can avoid them, with workarounds where known. In addition, be sure to consult your Pro Tools User Guide for general information on known problems with System Extensions, third-party utilities, and other conflicts.

## **Compatibility**

· **Special Note to "Beige G3" owners who want to run Pro Tools LE with Digi 001**

During the development of the Pro Tools LE, Digidesign tested the Apple "Beige G3" line (all speeds) with Digi 001. During testing we encountered random occurrences of a particular software error with our DAE (Digidesign Audio Engine) and the beige G3 line. The error, "DAE -6045" would pop-up inexplicably during normal operation of Pro Tools LE. While this error is non-fatal, it will stop playback or record of a Pro Tools LE system. Digidesign engineering spent weeks trying to find the cause of this error without a successful fix. There is some good news - to continue through the error simply click OK. We suggest saving the session and rebooting the computer to completely clear the error.

Although all other aspects of Digi 001 and beige G3 configuration function satisfactory, the repetitive nature of this error caused us concern here at Digidesign. For this reason, Digidesign is not formally supporting beige G3 configurations with 001. (We will continue to support beige G3's with Audiomedia III cards and TDM-based Pro Tools systems). We did not make this decision lightly due to the large installed base of beige G3 customers. However, here at Digidesign, we believe in shipping solid systems that our customers can count on.

If after reading this notice you still wish to use a beige G3 with Digi 001, here is what to expect based on the results from our internal and external beta testing:

- Best case: all day, all night no errors
- Typical: 2 or 3 errors in an eight hour day.
- Worst case: 6 or 8 errors in an eight hour day.
- Norton Utilities v4.0 is required in order to ensure compatibility with HFS+ and Mac OS 8.6. Disk corruption and system crashes may be experienced if older versions of Norton Utilities are used with HFS+ formatted drives.
- · Pro Tools 5.0 requires use of a 17' monitor set to a display size of 1024 x 768 pixels. If the monitor is incorrectly set to a lower resolution, the Grid and Nudge selectors are not accessible when set to a display size of 800 x 600 pixels.
- With Pro Tools LE, use of the Platinum Sounds setting in the Sound window of the Apple Appearance Control panel has been seen to cause graphic anomalies when using low buffer settings and should therefore be disabled.

## **General Problems**

- When using Pro Tools' "Bounce to Disk" function with the "Convert after Bounce" option, Sample Rate settings (chosen in the Settings dialog) of 22050 or 22254 Hz should be avoided as the resultant bounced file may contain corrupted audio. All other sample rate settings work correctly.
- The "Bounce Source" pop up in the Bounce dialog does not display mono outputs when Direct Outputs (as opposed to Stereo Mix Outputs) is selected in Preferences.
- In certain circumstances, Macintosh-based Pro Tools systems may erroneously display an error dialog saying "2" DigiSystem INITs loaded" during booting of the computer. If this dialog is posted and only one DigiSystem INIT is installed, the problem can be remedied by disconnecting an attached device (SCSI, USB, etc), rebooting the computer, and reattaching the device once the computer has booted. Digidesign is working towards a fix for this problem in an upcoming Pro Tools release.
- Ignoring low memory warnings when running Pro Tools may result in unexpected and undesirable behavior. If this dialog is posted, please ensure your system meets the minimum memory requirements for Pro Tools 5.0 operation. If it does, reduce the memory usage within the session by reducing audio track, Plug-Ins and/or automation usage or install additional memory to your system. Please remember that high track count, edit density, automation data density and Plug-In usage requires increased amounts of memory allocation to Pro Tools.
- · An extra horizontal scroll bar gets superimposed in Mix window after dragging the horizontal scroll bar then resizing Mix window. Simply closing or resizing the Mix window will redraw the window correctly.

#### **Recording**

- Executing an undoable edit while recording, and then choosing Undo after recording has stopped, results in the deletion of the newly recorded file from the Playlist (but not from disk).
- · Pro Tools 5.0 supports recording of up to 16 audio tracks (per 32 voice audio engine) when recording on-line with a negative sample offset. Attempting to record to more than 16 tracks simultaneously in this scenario will result in DAE errors.
- · Pro Tools 5.0 supports recording of up to 23 audio tracks simultaneously (per 32 voice audio engine) when recording online when the playback cursor is not on a frame boundary. Attempting to record more than 23 audio tracks simultaneously in this scenario will result in DAE errors. To avoid this problem, set Pro Tools edit mode to Grid Mode and the Grid value to Frames prior to recording.

#### **Importing Audio**

The Import Audio dialog incorrectly allows import of audio directly from an audio CD into the session. Destructively processing such a file can result in a crash. Therefore, always use the Convert and Import dialog (as opposed to the Import dialog) to import tracks from Audio CDs.

#### **Editing**

- The Separate Region command operates within single regions. It is unavailable in instances when one or more region boundaries are contained within the selection. Use Copy/Paste or the Separate Grabber Tool as a workaround.
- When using the Smart Tool, creation of fade-in and fade-outs is not constrained to prevent the user from creating "illegal" fades. In certain instances, creating Fades will not execute and a warning dialog is not posted. Using the Trimmer Tool to edit fades prevents creation of "illegal fades."
- When multiple Tempo events exist in a session, selections should not be created by double-clicking on existing regions, as this may create a selection that is not quantized to Bar/Beat, which, in turn, could lead to rounding errors (especially when moving a selection via Shift-<+> or Shift-<->). Instead, the selection should be created using the Selector Tool and physically dragging to create a new range selection (to the desired length).
- Some audio clicks that have been removed using the Pencil Tool may be erroneously viewable at certain resolutions. Selecting the "Recalculate WaveForm Overview" option from the Audio menu will create the correct waveform view.
- · Pro Tools will crash or behave abnormally if a track is deleted when its comments field is active (i.e. highlighted and ready for additional data entry).

#### **MIDI**

- MIDI data does not play back in tandem with audio data while in Shuttle play mode.
- SysEx messages larger than 8000 bytes are not recorded.
- · MIDI does not playback correctly with audio when fast forwarding or rewinding when "Audio During FF/Rewind" is enabled in Preferences. When fast forwarding, MIDI tracks incorrectly play back at regular speed. When rewinding, MIDI tracks incorrectly play in the forward direction at regular speed.
- Importing the same MIDI file multiple times results in addition of files with identical region names within the MIDI Regions List. To overcome this problem, select the duplicate MIDI regions and rename them.
- All MIDI Controller messages in Pro Tools employ a 0 to 127 value range, this includes Controller #64 (Sustain Pedal) which typically receives an on/off message.
- If a MIDI region selection is created and saved with the session, loop playback of the selection after the session has been re-opened can result in playback of a very slightly longer selection, (a few sub samples). This relates to how the selection is currently saved in the session. To overcome this problem when using Pro Tools 5.0, re-select the section once the session has been re-opened.
- · Imported MIDI files that have been saved/converted into a QuickTime Movie format do not import tempo and time signature data. This is due to QuickTime not supporting tempo/meter information for MIDI tracks.
- The Metronome/Click disregards user-defined tempo events when "Wait for Note" is enabled. Disabling the IAC bus as a MIDI input device remedies the problem.
- Using "Select Note" may yield inconsistent results, e.g. "Select Note" does not properly adhere to its parameter settings when a group of non-quantized notes is selected.
- · QuickTime MIDI files can erroneously be opened as QuickTime Movie files via the Import Movie command dialog. It is recommended that you do not import MIDI files in this manner and instead use the Import MIDI option in the MIDI Regions List pop up.
- An exported MIDI file from Pro Tools will not include proper time signature and tempo event positions when imported back into Pro Tools.
- If the session's Main Counter is at a negative bar location when exporting and re-importing a MIDI file, the negative bars are gone from the MIDI file upon re-import as expected, but the Main Counter is still at the same pre-export negative bar value. To avoid various subsequent errors, return the Transport to the session start before beginning playback after the export/import has been completed.
- · It is possible to crash Pro Tools under certain circumstances when extensively editing meter events.
- The Thin Automation is not designed to operate on MIDI automation data. At this time, this function is erroneously available when MIDI automation data is selected.

## **TDM and RTAS Plug Ins**

- · Audible noise can occur when modifying or automating both the TDM and the RTAS versions of DigiRack Delay Plug-In controls during playback.
- The Expander functionality of the DigiRack Expander/Gate is currently not operational due to the Ratio parameter on both the TDM and the RTAS versions of the DigiRack Expander/Gate plug-in not functioning. While changing the Ratio parameter alters the visual graph, there is no affect on the audio signal.
- The TDM version of Maxim will incorrectly clip a track's VU meter when the ceiling is set to -0.0 dB.
- Instantiating a mono/stereo plug-in above an existing mono/stereo plug-in and then removing it, leaves a mono plug-in in place of the original mono/stereo plug-in.
- Enabling or disabling Bypass on RTAS Plug-Ins during playback may result in audible glitches. This will be addressed in a future release.

The DigiRack Compressor algorithm has been updated with a more useable Soft Knee setting. However, this creates an incompatibility between the new v2.1 Compressor settings in Pro Tools 5.0 and the previous v2.0 version in Pro Tools 4.3. A 5.0 session saved with the Compressor inserted will not open on a Pro Tools 4.3 system. A reminder dialog appears in Pro Tools 5.0 whenever "Save Copy as Pro Tools 4.3" is selected and a Compressor is used in the session.

#### **AudioSuite Plug Ins**

- When selecting "Region List" as the source location for AudioSuite processing, the processed file gets created in the same folder as the original file, including when the original file location is not the Audio Files folder for the current session.
- · If you switch the AudioSuite plug-in source from Playlist to Region List (or vice versa), the name of the setting file displayed on the settings pop-up menu will automatically switch to the default (either the factory default or the User default - depending on the preference). However, the actual parameter settings will not change.
- · There is a change to the settings file of the new Pitch Shift AudioSuite Plug-In. This change will render previous 4.3 Pitch Shift settings incompatible with the 5.0 version of the Pitch Shift Plug-In.

## **Sound Manager**

· A -2810 error dialog is displayed when attempting to add an alert sound via SimpleSound when the Sound Control Panel's Sound Out selection is set to "Digidesign."

#### **Digi 001**

- · An audible "pop" maybe emitted from the Digi 001 when shutting down the CPU.
- If the MacDIOMIDIDriver is installed and active, Pro Tools LE must be launched prior to launching other applications such as OMS, SampleCell, etc otherwise Pro Tools LE will not launch correctly.
- · MIDI Ports and Audio I/O Cannot Be Used Simultaneously when Running SampleCell Loop Editor or Third-Party Software with Digi 001

Digi 001's MIDI ports use a new extension of Digidesign's Direct I/O technology (MacDIOMIDIDriver) to allow MIDI communication to occur between software applications and Digi 001's MIDI ports.

At this time, Direct I/O is also used for Digi 001's Output (Sound) Drivers. Output Drivers allow third-party applications (and Digidesign's SampleCell Loop Editor) to use the Digi 001 I/O box for audio monitoring purposes. With the initial release of Digi 001, both the Digi 001 MIDI ports and Digi 001 Output Drivers cannot use Direct I/O simultaneously. Attempting to use the MIDI ports with a third party application will result in loss of audio outputs from Digi 001. This limitation is limited to third-party applications and the SampleCell Loop Editor- *Pro Tools LE is unaffected by this problem* . This issue will be addressed after the initial release of Digi 001. *(For SampleCell customers who do not use the loop editor see the special note below).*

To avoid this problem, customers wishing to use Digi 001's audio outputs with a Direct I/O compatible third party application should use an external MIDI interface instead of Digi 001's MIDI in/out connection. (This has the added benefit of satisfying the need for multiple MIDI in/out ports.)

In order to use analog or digital I/O of Digi 001 with a third-party application, the user must disable the MIDI ports on Digi 001. To do so, open the OMS Folder located inside the System Folder, and drag the MacDIOMIDIDriver out of the OMS Folder onto the desktop**.** Then launch your third-party application. The analog and digital audio I/O will now be available and operate correctly in the third-party application.

Please note that for full compatibility with Digi 001, the third party sequencer applications will need to be updated. We are actively working with our digital audio sequencer developer partners to complete these updates. Please contact the respective third party sequencer manufacturer for release information.

#### *Special Note to SampleCell customers who do not use the loop editor...*

If you do not intend to use the *Loop Editor* in SampleCell, you may use the MIDI ports of Digi 001 for MIDI devices simultaneously with the analog outputs of SampleCell for all your monitoring needs. Simply turn off the "Use Sound Manager" preference in SampleCell's Preferences dialog. When unchecked, SampleCell will audition all audio (except when using the Loop Editor) through SampleCell's analog outputs. Turning on "Active in Background" in Pro Tools will allow you to create aux inputs assigned to the SampleCell connections on Digi 001, and you will be able to switch back and forth between Pro Tools and SampleCell while monitoring all audio through Pro Tools. Also note, Pro Tools must always be launched before SampleCell in order for both programs to share the Digi 001 MIDI ports: The "Active in Background" preference in OMS Setup must be also be enabled. Digidesign considers this a short-term work-around to a problem which will be addressed in an upcoming release.

- When Active in Background is disabled in Pro Tools, switching in and out of the Pro Tools LE cuts off MIDI connections with Digi 001. To avoid this problem, ensure that the "Run MIDI in background" option is checked in the OMS MIDI Setup dialog box.
- When using Digi 001, a blank dialog appears if you launch or attempt to playback in Masterlist CD while Pro Tool LE is active in background. The blank dialog is meant to say that "Hardware could not be acquired, or is in use by another application."
- From within OMS Setup, deleting a device connected to Digi 001's MIDI ports while it is switched on will cause OMS to crash. Having the device switched off during this process avoids the problem. Alternatively having Pro Tools LE running in the background (with Active in Background enabled or disabled) and no session open also avoids the problem.

#### **With Peripherals**

- Use of the USD Setup application when the USD is connected to a DigiSerial port (on either the MIX Core, MIX Farm or d24 Audio cards) IS NOT supported and may result in a system freeze. Please connect the USD via one of the Macintosh serial ports when accessing the USD Setup application.
- · Pro Tools can occasionally stop triggering when using a USD. Toggling the Sample Rate setting on the USD fixes this.
- When using an 888 I/O Audio Interface, and inputs 1-2 are set to S/PDIF in Pro Tools Hardware Setup dialog, there can be level inconsistencies when outputting to a Tascam DA-30 via the 888 I/O's AES/EBU digital output.
- When using an expanded Pro Tools|24 system, default "I/O Label" inconsistencies will occur when using different I/O interfaces connected to multiple DSP Farms. The I/O labels for the second and/or succeeding DSP Farms will be labeled in accordance to the I/O interface connected to the first DSP Farm. This can be overcome by renaming the I/O labels and clicking "Set Default." These new names will now appear as the default names in all newly created sessions.

## **With SCSI Devices**

The Micropolis Tomahawk wide drives model numbers 3391 and 4345 - have a conflict with Digidesign's copy protection scheme when used on a narrow SCSI bus that may result in a SCSI bus hang. Digidesign recommends that these drives only be used on a wide SCSI bus.

#### **For QuickTime Movie Users**

- The offset specified in the Set Movie Sync Offset window is always defined in feet and frames, regardless of the general Pro Tools Display setting (Time Code, Minutes:Seconds, etc.). Additionally, while this window is open, the general Pro Tools Display setting will temporarily switch to feet and frames until the Set Movie Sync Offset window is closed.
- Using the Pull Down option in the Session Setup window affects the speed of QuickTime movies as well as audio. When conforming a QuickTime movie for use in a pulled-down session, set its frame rate to 30 rather than 29.97.
- Bouncing video-only to a QuickTime Movie (from a session without audio tracks) results in corrupt audio being written to the final bounced movie.
- · After quitting Pro Tools, attempting to play a bounced QuickTime Movie in MoviePlayer may result in a crash.
- · Pro Tools 5.0 does not correctly prevent importing audio from a movie which has been compressed to a format that Pro Tools does not support importing, such as MP3. The imported audio will be completely corrupted and unusable. Consequent attempts to play this audio will result in playback of corrupt and distorted audio files. Ensure that when importing audio from a QuickTime Movie file that it is in a format supported by Pro Tools import options.
- Some CPUs may exhibit sluggish behavior when "picon view" is used to playback a QuickTime movie in the Movie Track of Pro Tools. Switching the view to block mode is advised in these situations.

#### **Controllers**

Some of Pro Tools 5.0's F key shortcut assignments do not currently have equivalents directly from Pro Control or HUI. In particular selecting a different Grabber or Trimmer Tool, selecting the Pencil Tool and selecting Wait for Note. This will be addressed in an upcoming Pro Tools release.

#### **With ProControl**

- · AppleTalk must be set to on when using an Apple PowerMac G3 and G4 computers with ProControl.
- · Pro Control does not allow use of the ESCAPE or ENTER buttons for canceling or OK'ing the following dialogs: Import, Convert and Import, Playback Engine, Hardware Setup.
- Switching ProControl to re-record mode has to be done via the Utilities menu.
- When in shuttle or scrub mode and a DAE -9073 error occurs, the error dialog will not be posted until Pro Tools has exited scrub/shuttle mode.
- There is a flash/timing error on Assign/Mute button's LEDs when "locking in" new routings.
- When using the Option/All method of assigning "all tracks" routing changes, only the channel strip whose channel encoder was turned displays a solid lit Assign/Mute button LED instead of ANY track that was changed displaying a lit solid Assign/Mute LED.

## **With Mackie Design's HUI Controller**

- While Pro Tools is computing waveform overviews, HUI is not locked out and can still affect Pro Tools, thereby allowing playback and other transport controls. Though this is a known problem, we have not seen any negative repercussions.
- While bouncing in Pro Tools, HUI's F8 key does not allow the operation to be canceled as stated in the "Dialog onscreen...." message in the VFD.
- When using the modem port for HUI connection, HUI drops offline whenever a SampleCell Instrument is set to anything but channel 1 and "Pass MIDI to Instrument's selected control port" is selected in the SampleCell Editor Preferences.
- · As of this writing, the following problems can occur when using HUI and Mark Of The Unicorn MIDITimePiece multi-port interfaces:

## **MIDITimePiece I (MTP I):**

With this interface, after power cycling HUI, launching Pro Tools, or assigning a controller in the Peripherals dialog, HUI is usually not completely initialized. Some scribble strips will be blank and the text in the VFD screen is sometimes incomplete. Bank swapping can sometimes cause the displays to update properly. (It appears that MTP I units may not be able to handle the density of MIDI System Exclusive data sent out by Pro Tools.) For this reason, at this time we do not recommend use of MTP I units for Pro Tools/HUI inter-communication.

## **MIDITimePiece II (MTP II):**

When power cycling HUI, the MTP II can get into a "locked up mode" (all output port lights lit), or in a mode where it's channelizing the HUI output data to all the ports. (This will not happen every time, but can occur). To avoid the problem, disconnect HUI's output before powering down, or, if the problem does occur, power cycle your MTP II, and it will return to normal operation.

## **With Other Controllers**

The Peavey PC1600 can cause automation recording and playback to become inaccurate during rapid fader moves. This is a limitation of the PC1600. The Peavey controller samples its fader movement at a fairly low rate which can sometimes cause it to miss fader positions used for nulling.

#### **GENERAL PRO TOOLS OPERATIONAL REMINDERS**

The following items outline operational behavior in Pro Tools and are provided as reminders for your convenience.

#### **General**

- When bouncing in sessions that include muted tracks, enabling "Mute Frees Voice" in some cases can improve bounce performance (the number of tracks that can be bounced successfully).
- When a valid Pro Tools drive is full, it will no longer be visible as an option in the Disk Allocation dialog.
- · Continuous Scrolling with Playhead does not update during playback when zoomed in to a high resolution (when waveforms must be read from disk).
- · After quitting Pro Tools, to ensure all system RAM is completely released for use by other systems, the CPU should be restarted.
- · Certain Graphics Accelerator cards when installed and active on Pro Tools systems can interfere with PCI bus traffic. This may result in DAE –6042 errors (PCI bus too busy) when attempting to playback "PCI intensive" sessions such as those with high track counts, high edit density etc. This can be avoided by disabling third party graphics accelerator cards.

#### **Editing**

- It is not possible to replace Fade Ins and Fade Outs with Crossfades when batch processing selections containing multiple buttspliced regions. One must first Delete Fades before creating the new crossfades in a successive operation.
- · Changing the name of an identical Unlocked instance of a region that is Locked elsewhere renames both the Locked and Unlocked regions.
- The Object Grabber Tool is designed to work with Cut, Copy, Paste and Drag commands. Edit menu functions such as Strip Silence, Consolidate Selection, Expand/Compress Edit to Play, Mute Region, UnMute Region, Lock Region and Unlock Region do not work across non-contiguous object selections.
- · The Editing Preference "Separate Region Operates on All Related Takes" does not apply when regions are separated using the Separation Grabber.
- · Previewing audio from the Audio Regions List is tied to the volume of the Master Fade for Outputs 1 and 2. Audio will be attenuated if the Master Fader is set to anything other than 0 dB and no audio will be heard during preview if the Master Fader is set to –INF.
- When zoomed in at the highest resolution (sample level), the last sample of an audio region redraws itself to conform to the amplitude of the next region's starting sample (this occurs only when regions are butt-spliced).

#### **Plug-Ins**

- · Processing a locked region via AudioSuite causes the processed region to be unlocked.
- Files must be on local drives for AudioSuite processing to occur.
- Automation cannot be written simultaneously to "ganged" or connected controls in a stereo Plug-In. In order to obtain the same results, you can record the automation to one side, then copy and paste it to the other side.
- When processing a single audio channel with a file-based AudioSuite Plug-In, please ensure that the Plug-In is set to mono mode. Otherwise, both right and left channel controls will be available, but only the left channel controls will have any affect on the audio output from the Plug-In.
- · Key Listen auditions the right channel on both the TDM and RTAS versions of the DigiRack Compressor and Limiter plug-ins.

## **MIDI**

· An exported MIDI file from Pro Tools does not translate its session start time as MIDI files do not include SMPTE start time information. For example, if a PT session's Bar 1 is NOT at the session start time, the exported MIDI file starting placement in another sequencer will not be synchronized with Pro Tools. This can be handled by setting the SMPTE start time or offset as required in the third party sequencer application.